# **Uw project op de Saniwijzer en/of Sanimonitor**

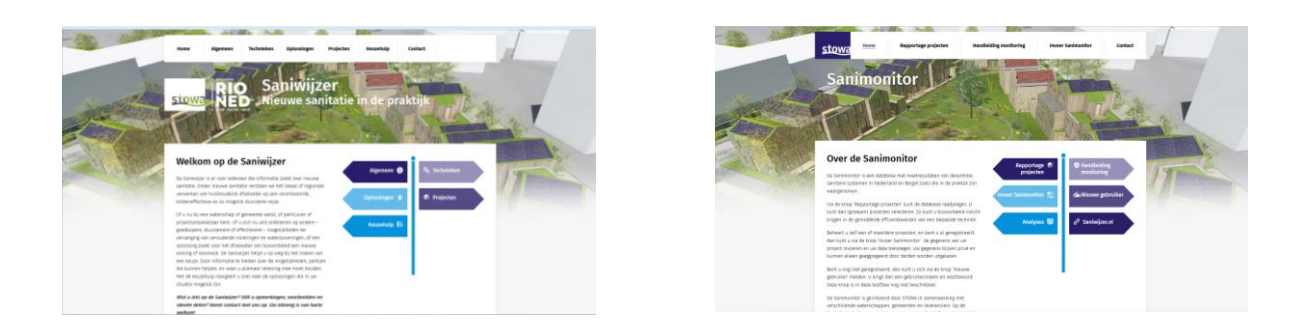

**Wat, waarom & hoe**

Voor iedereen die zich bezighoudt met nieuwe sanitatie

## **Wat?**

#### **Wat zijn de Saniwijzer en de Sanimonitor?**

De Saniwijzer en de Sanimonitor zijn twee websites over nieuwe manieren van omgaan met afvalwater. Ze zijn aan elkaar verwant, maar hebben wel elk hun eigen invalshoek en functie.

**De Saniwijzer** is er voor iedereen die informatie zoekt over nieuwe sanitatie. Onder nieuwe sanitatie verstaan we het lokaal of regionaal verwerken van huishoudelijk afvalwater op een verantwoorde, kosteneffectieve en zo mogelijk duurzame wijze.

**De Sanimonitor** is een database met meetresultaten van decentrale sanitaire systemen in Nederland en België zoals die in de praktijk zijn waargenomen.

# **Waarom?**

#### **Waarom zou u uw project op de Saniwijzer en/of de Sanimonitor willen zetten?**

Stel:

- U doet onderzoek naar een nieuwe techniek voor het verwerken van huishoudelijk afvalwater
- U heeft zo'n nieuwe techniek ontwikkeld, of
- U past die nieuwe techniek zelfs al toe in een concreet project

Dan wilt u uw kennis misschien graag delen met anderen, zodat die er ook gebruik van kunnen maken.

De Saniwijzer en de Sanimonitor zijn daar uiterst geschikte platforms voor. Op beide websites draait het om het delen van kennis, maar wel op verschillende manieren.

**De Saniwijzer** biedt een overzicht van alle mogelijke technieken op het vlak van nieuwe sanitatie. Overheden en particulieren die op zoek zijn naar een oplossing voor hun afvalwater kunnen zich hier oriënteren op de mogelijkheden, hulp krijgen bij het maken van een keuze, en kijken naar wat andere projecten doen. Door vermelding van uw project op de Saniwijzer kunt u anderen helpen een goede keuze te maken.

**De Sanimonitor** geeft inzicht in de werking van nieuwe-sanitatietechnieken. Als mensen meer willen weten over bijvoorbeeld de effluentkwaliteit van een bepaalde techniek, zijn ze hier aan het juiste adres. Door vermelding van uw project op de Sanimonitor, en invoer van uw gegevens in de database, geeft u uzelf en anderen inzicht in de werking van de gekozen techniek. Bovendien kunt u deze vergelijken met andere technieken, of met dezelfde techniek op andere locaties.

# **Hoe?**

#### **Hoe kunt u uw project (laten) opnemen?**

Dat hangt ervan af wat u wilt. Er zijn drie opties:

- 1. Uw project op de Saniwijzer
- 2. Uw project op de Sanimonitor
- 3. Uw project op de Saniwijzer én de Sanimonitor

Hieronder wordt uitgelegd wat u in elk van deze drie gevallen moet doen.

### **1. Uw project op de Saniwijzer**

Om uw project te laten opnemen op de Saniwijzer downloadt u eerst het 'Aanmeldformulier projecten Saniwijzer' (link op homepage Saniwijzer). Vul het aanmeldformulier volledig in en stuur het met uw verzoek om opname op de Saniwijzer naar [saniwijzer@stowa.nl.](mailto:saniwijzer@stowa.nl)

Na ontvangst van uw aanmeldformulier zorgt de redactie van de Saniwijzer ervoor dat uw project op de website komt of neemt contact met u op. Zij stelt u hiervan op de hoogte en benadert u zo nodig voor aanvullende informatie.

### **2. Uw project op de Sanimonitor**

Heeft u een project dat u gaat monitoren, en wilt u de gegevens daarvan delen via de Sanimonitor, dan kunt u uw project aanmelden.

Bent u een nieuwe gebruiker, dan kunt u via de knop 'nieuwe gebruiker' een gebruikersnaam en wachtwoord aanvragen. Om de kwaliteit van de database te bewaken, vindt een verificatie plaats voordat u toegang krijgt. U dient daartoe uw naam, organisatie, e-mailadres en telefoonnummer te vermelden. Geef daarbij in het kort aan wat uw project inhoudt en waarom u het wilt opnemen.

Na aanmelding en verificatie krijgt u een gebruikersnaam, een wachtwoord en een handleiding. Vervolgens kunt u uw project en de daarbij behorende gegevens zelf invoeren.

### **3. Uw project op de Saniwijzer én de Sanimonitor**

Als u uw project op beide websites vermeld wilt zien, volgt u voor de Sanimonitor de werkwijze zoals hierboven beschreven onder 2. Na ontvangst van gebruikersnaam en wachtwoord klikt u bij het invoeren van uw gegevens bij 'Verzoek opnemen Saniwijzer' (helemaal onderaan de projectpagina) 'ja' aan. Daarnaast vult u het 'Aanmeldformulier projecten Saniwijzer' in en stuurt het op zoals hierboven beschreven onder 1.